Connecting to Telenor Mobil's

# Content Provider Access MMS (CPA MMS)

## or

# MMS shortnumber as additional service for SMS Bedrift and SMS Access

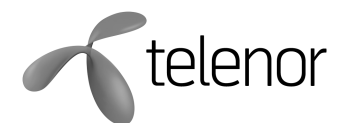

MCPA Server release 2.1

Version 2.1 June 29 2009

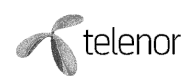

## **Table of Contents**

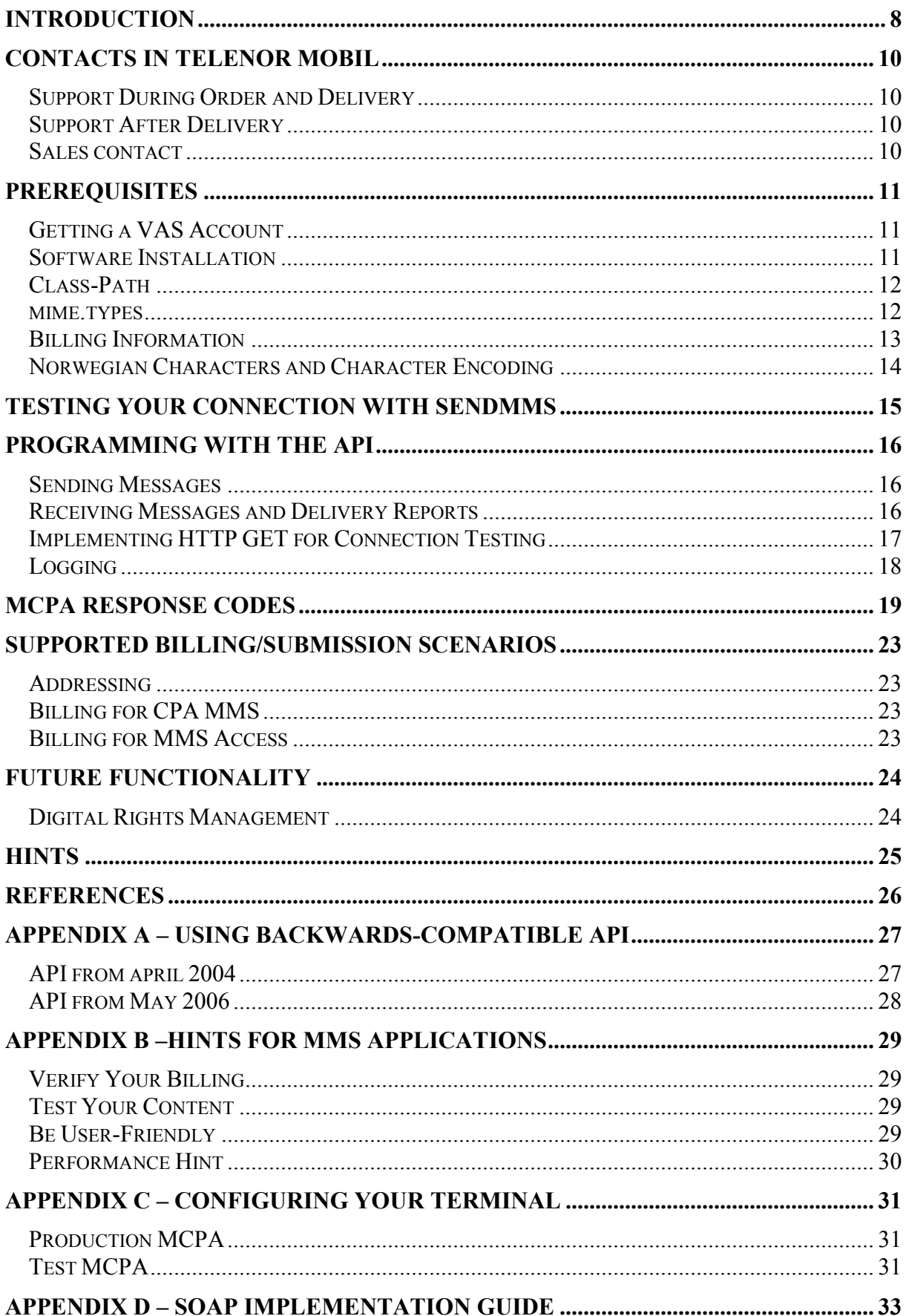

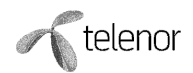

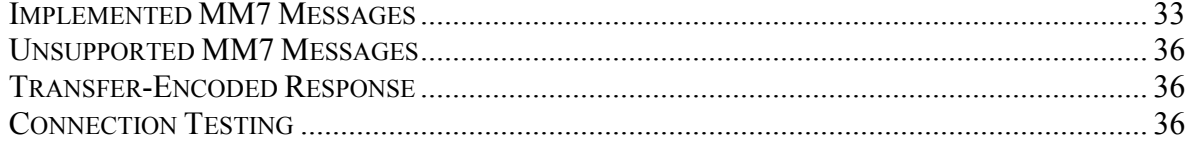

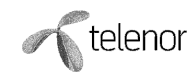

### Table of Figures

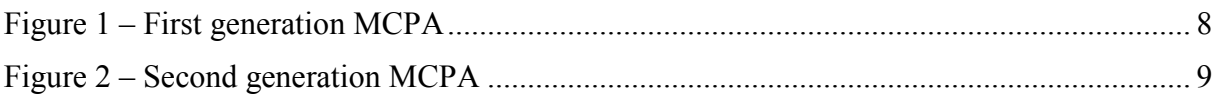

#### Definitions

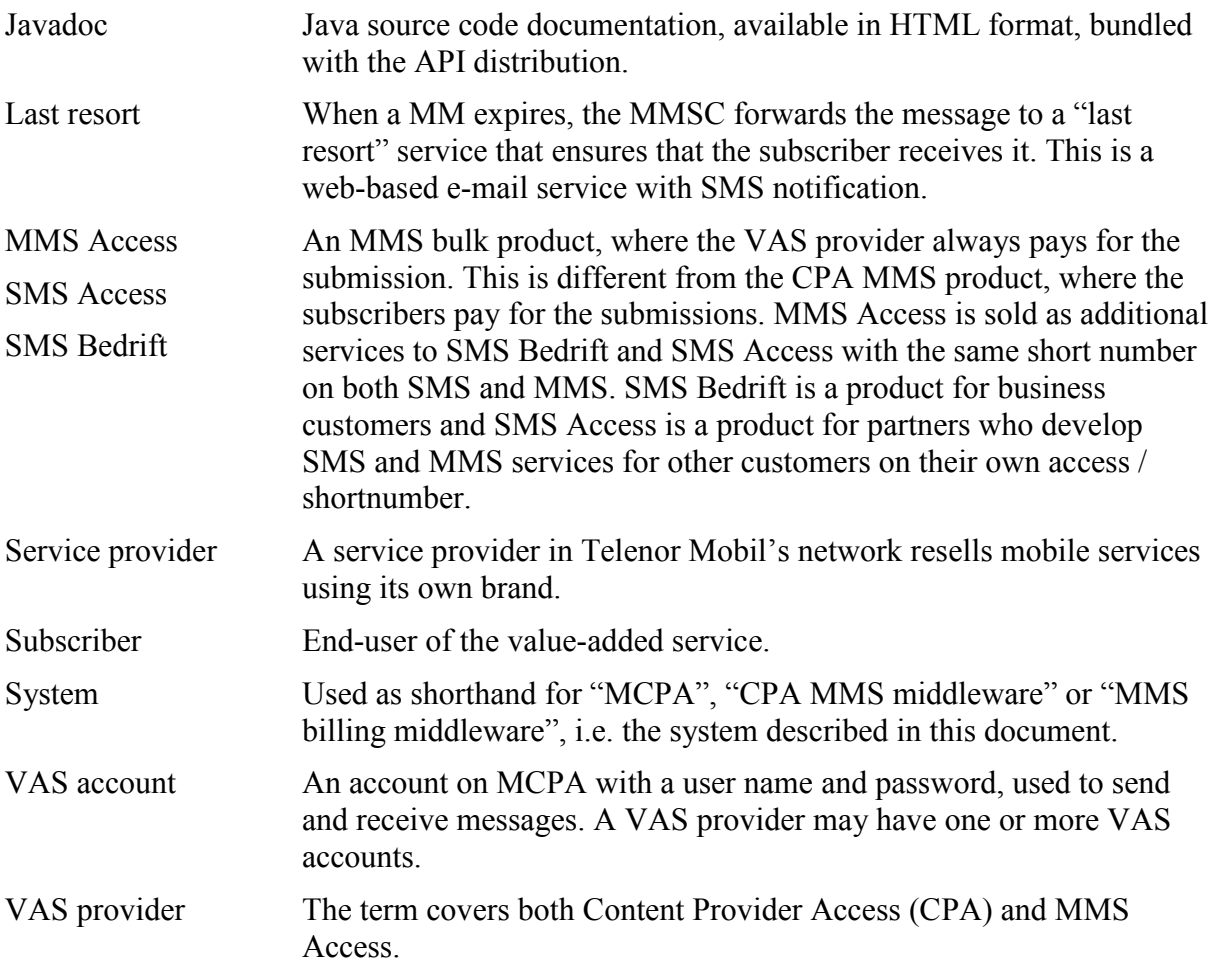

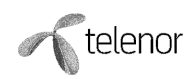

#### Abbreviations

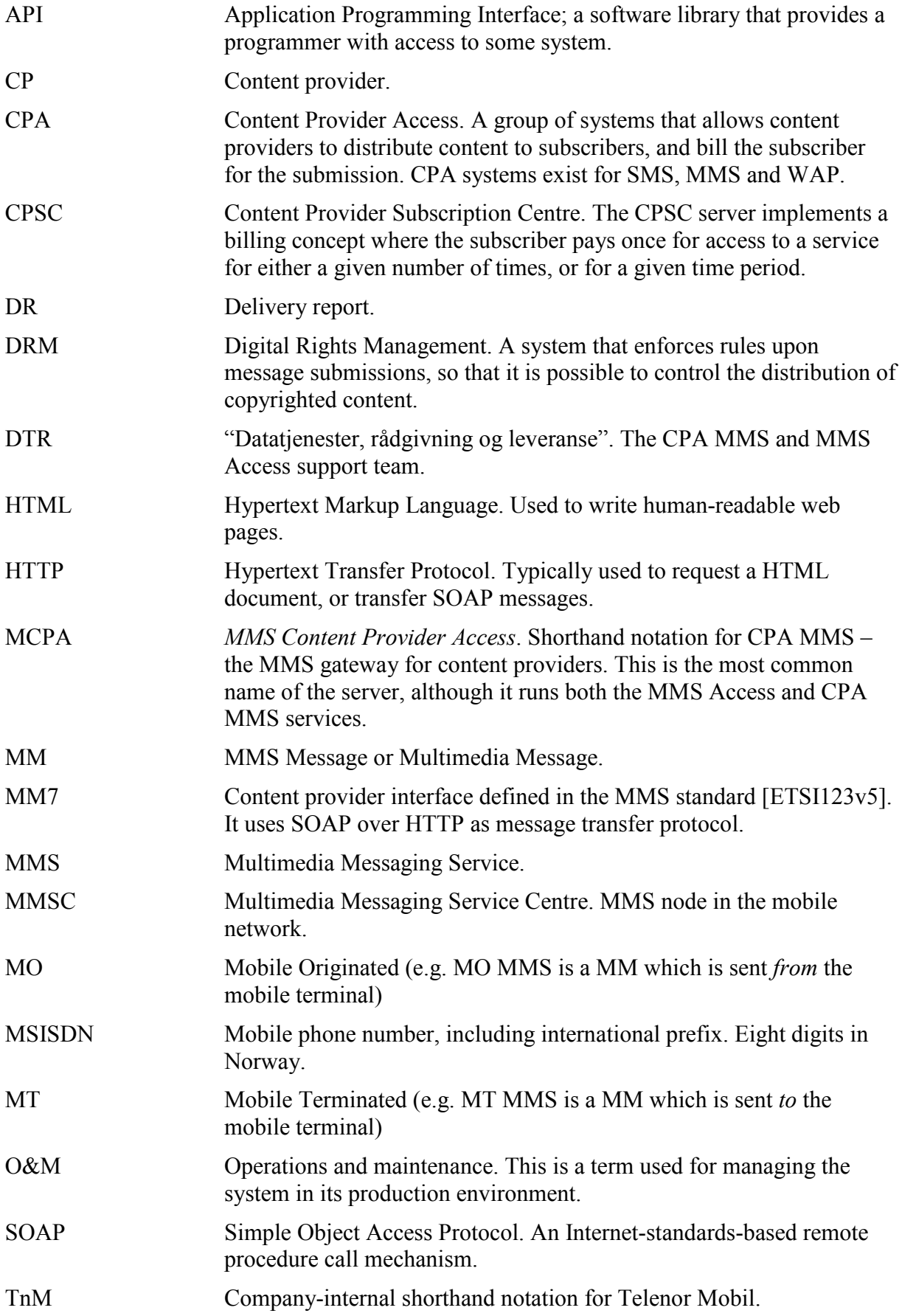

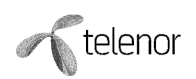

- URL Internet address.
- VAS Value Added Service. E.g. news, weather, ringtones, etc.
- VASP VAS Provider provider of value added services, i.e. either a CP or a MMS Access provider/customer.

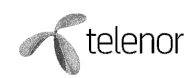

## Introduction

This document contains information required for VAS providers to send and receive multimedia messages using Telenor Mobil's CPA MMS server (MCPA). It is part of a distribution bundle, also containing the MCPA Java API and API documentation [MCPAAPI]. The target audience is developers.

The MCPA server supports two business models, CPA MMS and MMS Access. The first provides reverse charging, where the recipients pay for the distributed content, while the latter is a bulk distribution service, where the VASP sender pays. MMS Access is sold as an additional service to SMS Bedrift and SMS Access with the same shortnumber for both SMS and MMS.

The MCPA server implements the VAS interface specified in the MMS functional specification [ETSI123v5], also referred to as *MM7*. All mandatory elements in the MM7 specification are implemented. In brief, MCPA supports the following features:

- Sending multimedia messages to one or more subscribers. The recipient may belong to any operator with which Telenor Mobil has MMS roaming. The payer may be either sender or recipient, but must be a Telenor Mobil subscriber, or a subscriber of any of Telenor Mobil's service providers. The payer may also be a VAS provider.
- Delivery reports are supported.
- Receiving mobile originated messages. The sender may be a Telenor Mobil subscriber, or a subscriber of any of Telenor Mobil's service providers. There is no premium rate for mobile originated messages. The subscriber pays the same price as when sending to other persons.

For details on implemented features, please refer to "Appendix  $D - SOAP$  Implementation Guide".

This is the second generation MCPA in Telenor Mobil. The previous version consisted of a Java client library (API) communicating with the MMSC over the proprietary PAP-based MMSC VAS interface [MCPAPAP]. The MMSC node handled both traffic handling and billing.

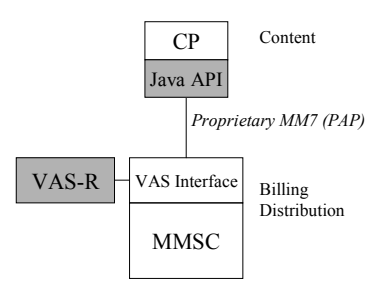

Figure 1 – First generation MCPA

This second generation MCPA implements the billing functionality in a layer separate from the traffic handling. The Java API is totally re-written. However, (nearly) backwardscompatible classes are available for those not willing to migrate to the new API – thereby missing out on new features like delivery reports and recipient charging. The API communicates with MCPA over the standard MM7 SOAP interface, which is specified in the MMS specification.

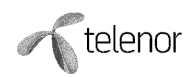

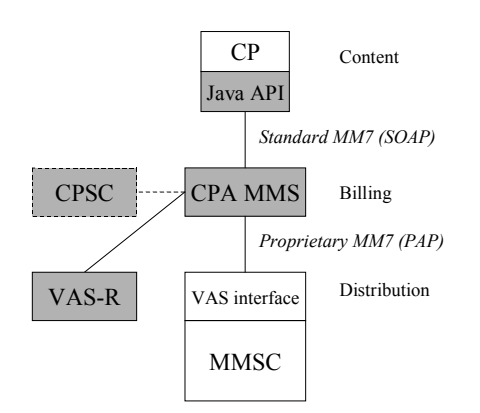

Figure 2 – Second generation MCPA

This document only describes usage of the new, re-written API. Please refer to the Javadoc [MCPAAPI] and "Appendix A – Using Backwards-Compatible API" for information about the old classes.

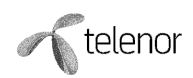

## Contacts in Telenor Mobil

This section will assist you in contacting the right people in Telenor.

## Support During Order and Delivery

To order a VAS account, contact the Partner Solution support team at

Mobil.data@telenor.com. The latest version of API and documentation is always available on

http://cpa.telenor.no. The support team will provide you with any passwords you may require

to access the site.

All questions during the order and delivery process should be directed to the Partner Solution support team. This includes API programming questions, VAS account changes, general MCPA questions, and error situations.

Any questions regarding the test system must be directed to the Partner Solution support team.

## Support After Delivery

After going live with your service, the order and delivery process is complete, and you must direct any questions about your MCPA connection to the helpdesk *Nettfront*, (see agreement) or e-mail (see agreement) This applies for downtime, or if the server starts responding in an unexpected manner.

Do not contact Nettfront with questions regarding the test system; use the Partner Solution support team instead.

Nettfront distributes error notifications per SMS and e-mail. Contact them if you wish to subscribe on one of these distribution lists.

### Sales contact

Shortnumber for MMS is sold at an additional service to the SMS Bedrift and SMS Access service

Sales contracts and commercial questions shall be directed to your sales contact in Telenor.

## **Prerequisites**

Before you start programming, all the requirements in this chapter must be fulfilled.

## Getting a VAS Account

By the time you are reading this, you will already have obtained a CPA MMS or MMS Access account on either the test or production MCPA server, or both. If not, order one by contacting the Partner Solution support team at  $\text{mobil.data}(\hat{\omega})$ telenor.com. This process includes filling in a customer information form.

You will then receive the MCPA server's URL, and username and password for the connection. Please note that the MCPA URL is different than the URL to the MMSC, if you have been sending MMS messages previously.

## Software Installation

To get the API up and running, you first have to obtain the MCPA client distribution bundle. It may be downloaded from http://cpa.telenor.no.

The distribution contains both documentation and Java API classes. Other execution environments, like .NET is currently not supported. Please refer to "Appendix D – SOAP Implementation Guide" to implement your own client.

After unzipping the distribution into a directory, the bundle has the following structure:

/bin

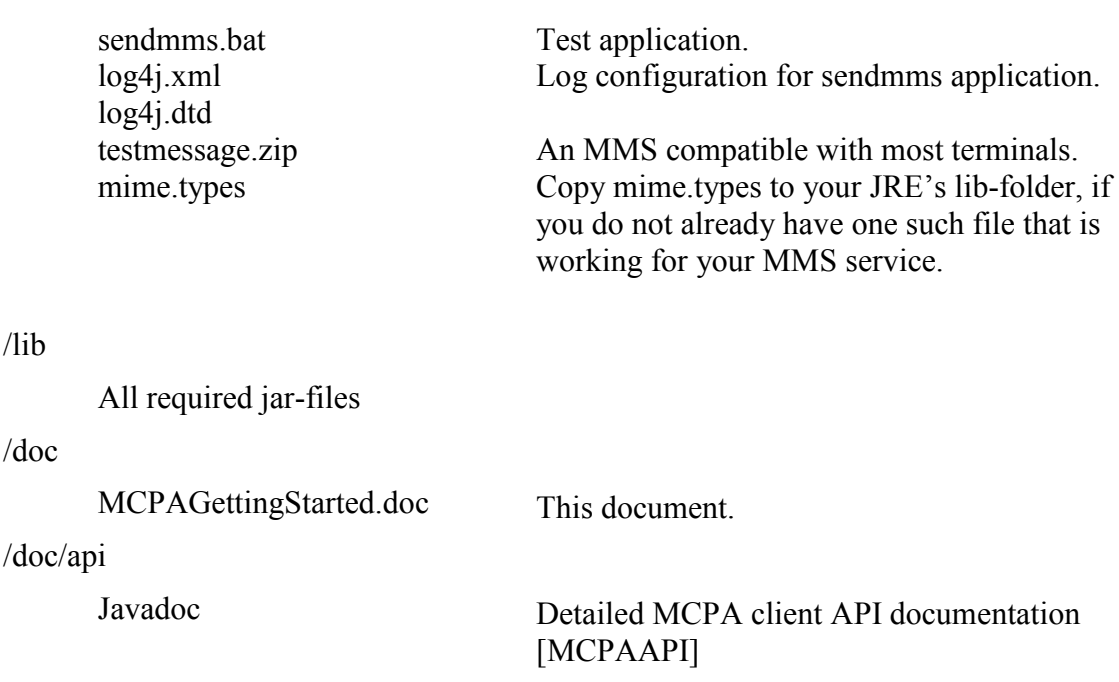

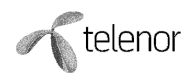

### Class-Path

The following Java archives (JAR) must be in your application's class-path. They should reside in the same folder, as they reference each other by name.

- MCPASOAP.jar the MCPA client API. These are the classes you use in your application. They are documented in the /doc/api folder of the MCPA distribution.
- mm7common.jar classes that the client API use to communicate with MCPA over the SOAP interface.
- activation.jar classes used for mapping file extension to content type.
- commons-logging.jar Jakarta log framework used by dom4j. Note that if you are using the Weblogic application server, it may require log4j-core.jar to be in your classpath as well, as the commons-logging jar-file references the log4j-core library in its manifest file, and Weblogic checks these references.
- dom4j.jar XML toolkit.
- $\bullet$  log4j.jar log framework.
- mail.jar used for MIME building and parsing.
- saaj-api.jar SOAP API interfaces.
- saaj-ri.jar SOAP API implementation.
- xml-apis.jar a couple of low-level XML classes used for efficient parsing.

In addition, test.jar contains an application with which you may test your connection. Read more in the chapter "Testing Your Connection".

### mime.types

The Activation framework (activation.jar), expects to find the file mime.types in your Java Runtime's lib-folder, e.g.  $c$ :/ $i2$ sdk1.4.1/lib. If this file is not found, the mapping from file extension to content type will not work correctly, and the content will not display properly on the terminals. If the content is not displayed according to your SMIL document, then you should check that mime.types is placed correctly.

You should also verify that the file contains mappings for the file extensions you use. Below are some common mappings.

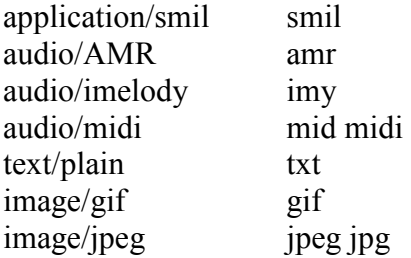

If you do not use file extensions, the class MMSContentFactory provides methods that allow you to set the content type programmatically.

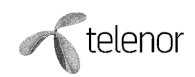

#### MIME types file search order:

The MimetypesFileTypeMap looks in various places in the user's system for MIME types file entries. When requests are made to search for MIME types in the MimetypesFileTypeMap, it searches MIME types files in the following order:

- 1. Programmatically added entries to the MimetypesFileTypeMap instance.
- 2. The file .mime.types in the user's home directory.
- 3. The file <java.home>/lib/mime.types.
- 4. The file or resources named META-INF/mime.types.
- 5. The file or resource named META-INF/mimetypes.default (usually found only in the activation.jar file).

Read more about it here:

http://java.sun.com/j2ee/1.4/docs/api/javax/activation/MimetypesFileTypeMap.html#getContentType(ja va.lang.String

### Billing Information

When submitting, you indicate whether the sender or recipient shall pay. The price is part of the billing information, which consists of three elements. The billing information is usually specified as a # separated string: PriceCategory#ServiceID#ServiceCategory, e.g. 'CPAMMS1000#News#AnyText'

#### CPA MMS

The following billing information guidelines apply for CPA MMS.

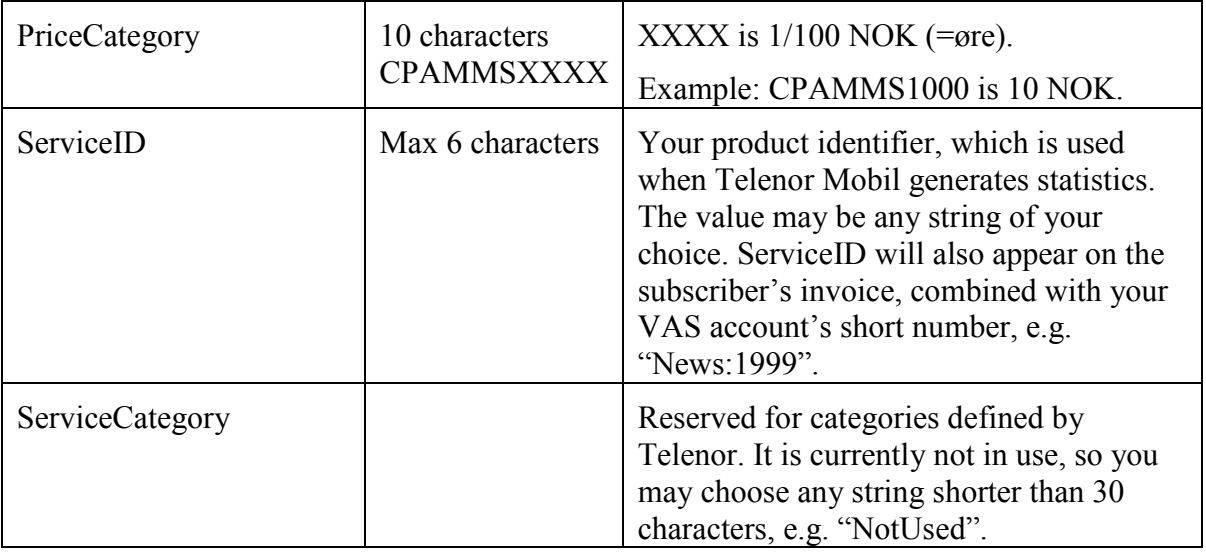

CPA MMS product management will provide you with updated information about valid price categories and service categories. As of December 2003, valid price categories for CPA MMS are CPAMMS0000, and CPAMMS0300 – CPAMMS3000 (i.e. 0 NOK, and 3 – 30 NOK),

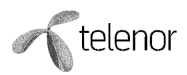

plus categories for 30, 35, 39, 40, 45, 49, 50, 55, 59 and 60 NOK. CPAMMS0000 is a special price category, where you as a content provider are charged an amount for the submission.

#### MMS Access

The following billing information guidelines apply for MMS Access.

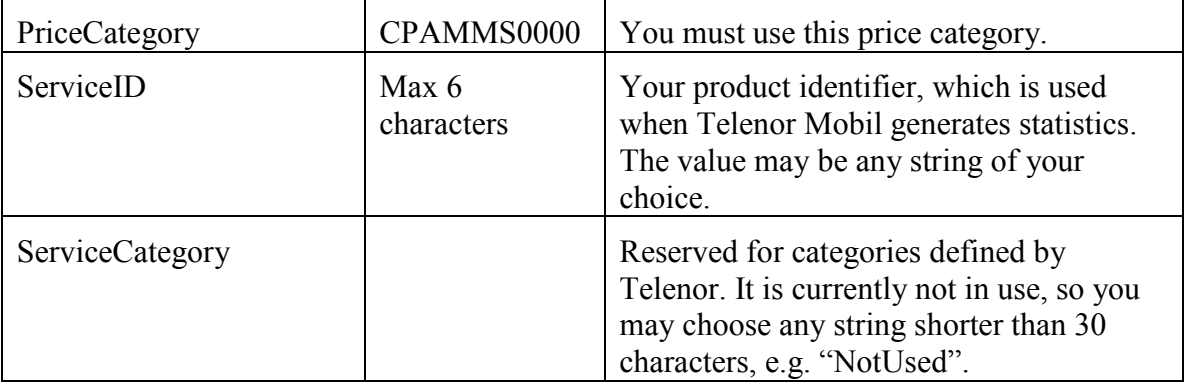

### Norwegian Characters and Character Encoding

If you experience problems with sending and receiving messages with Norwegian characters (æ, ø and å), try changing your system's default character encoding to ISO-8859.

Microsoft Windows systems have ISO-8859-1 as standard character encoding, so this should mostly apply for Unix systems.

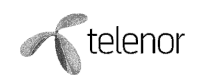

## Testing Your Connection with SendMMS

The distribution bundle contains an application, SendMMS, which allows you to send messages, without building your own application. The application is command-line-driven. It supports sending to both single and multiple recipients, and charging either sender or recipient.

First, modify the following lines in /bin/sendmms.bat to match your VAS account settings.

```
set MMSC=http://web-access.mobil.telenor.no/mcpa/vaspreceiver 
set USERNAME=aUsername 
set PASSWORD=aPassword 
set BILLING=CPAMMS0000#TestID#TestDescription 
set RECEIVERPAYS=true 
set ORDERDELIVERYREPORT=false
```
Note that the parameter MMSC is pointing to the production MCPA. For testing towards the test MCPA use the following url:

set MMSC= http://mcpa-pilot.mobil.telenor.no/vaspreceiver

The command line syntax is as follows:

sendmms <sender> <recipient> <title> <path-to-mms>

 $\epsilon_{\text{path-to-mms}}$  may be either a folder containing your content files, or the name of a ZIP-file with the content files. Absolute and relative addressing is supported. The content in folder or ZIP-file must only contain the files to be sent, without any subfolders.

<recipient> may be either a phone number, a Static ID, or the name of a text file with one phone number per line.

NOTE: Duplicate recipients will be removed.

An example, that uses the test message in /bin/testmessage.zip:

sendmms 1234 99999991 "My test" testmessage.zip

Execute "sendmms" without any parameters from the /bin-folder, to get help with the more advanced features.

The current SendMMS startup script only supports Windows. Unix users should be able to modify the script to run on their system as well.

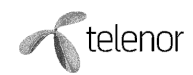

## Programming with the API

The Javadoc distributed with the API is your main source of programming information [MCPAAPI]. This chapter will get you started. Refer to the Javadoc for details.

### Sending Messages

To submit a message, you need a sender object.

MMSSender sender = new SOAPSender(mmscURL, username, password);

Then, use MMSContentFactory to create the content element objects. You may create content from inputstreams, files in folders, or files in ZIP archives.

MMSContentElement[] contentElements = MMSContentFactory.createFromFolder("c:/path-to-my-mms-folder");

Finally, you create the message, set optional parameters, and submit it.

```
SubmitMessage message = new SubmitMessage(originator, receivers, receiverPays, 
       priceCategory, serviceID, serviceCategory); 
message.setContent(contentElements);
message.setOrderDeliveryReport(true); // optional 
SendingResponse response = sender.submit(message);
```
After sending, you may retrieve submission status from the SendingResponse object.

```
System.out.println("MCPA returned code " + response.getResultCode() + " – " 
       + response.getResultDescription());
```
Please refer to the Javadoc [MCPAAPI] for details on SOAPSender and the other involved classes.

### Receiving Messages and Delivery Reports

You need a Java servlet to receive messages and delivery reports from the MCPA. Once you have received a message from MCPA, you check whether it is a mobile originated message (also called 'deliver'), or a delivery report.

```
public void doPost(HttpServletRequest httpServletRequest, 
                    HttpServletResponse httpServletResponse){ 
SOAPReceiver soapReceiver = new SOAPReceiver(); 
try { 
     ReceiveMessage inMessage = soapReceiver.receive(request, response); 
     If (inMessage.isDeliver()){ 
           DeliverMessage deliverMessage = (DeliverMessage) inMessage; 
            String originator = messageFromSubscriber.getSender(); 
            String[] recipients = messageFromSubscriber.getRecipients(); 
            String subject = messageFromSubscriber.getSubject(); 
           MMSContentElement[] contentElements =
```
}

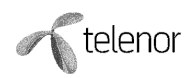

```
messageFromSubscriber.getContent(); 
      } else if(inMessage.isDeliveryReport()){ 
            DeliveryReportMessage deliveryReport = 
                               (DeliveryReportMessage) inMessage; 
            String senderOfOriginalMessage = deliveryReport.getSender(); 
          String recipientOfOriginalMessage = deliveryReport.getRecipient();
           String deliveryStatus = deliveryReport.getStatus(); 
           String messageIdOfOriginalMessage = deliveryReport.getMessageID(); 
       } else { 
            System.out.println("Got unknown messagetype from MCPA"); 
 } 
   } catch (MCPAException me){ 
             System.out.println("Error receiving message : "); 
             me.printStackTrace(); 
   }
```
Please refer to the Javadoc [MCPAAPI] for details on SOAPReceiver, DeliveryStatus, and the other involved classes.

### Implementing HTTP GET for Connection Testing

MCPA implements a proprietary scheme to obtain robustness against VAS providers. This requires that the VAS application accept HTTP GET requests.

If a message delivery or a delivery report to a VAS provider fails, then MCPA will flag this connection as 'down' and stop delivering more messages to the VAS provider. At the same time, MCPA starts to periodically connect to the VAS application's URL. As soon as this connection succeeds, the connection is flagged as 'up', and MCPA will start to deliver messages again. This is done to reduce the risk of time-out situations due to network problems or erroneous VAS applications.

In order to make this work, the VAS application must respond to HTTP GET requests on the same URL as the messages are posted. An example for your Java Servlet is provided below.

```
public void doGet(HttpServletRequest request, HttpServletResponse response) 
       throws IOException { 
    response.setContentType("text/plain"); 
    response.getOutputStream().println("HTTP GET not supported for this URL"); 
}
```
This will result in a successful connect to the URL, which MCPA interprets as a reachable VAS application.

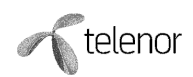

## Logging

The API uses Log4J log framework [Log4J]. Two files must be present for logging to work.

- log4j.xml. Log configuration.
- log4j.dtd. Document type definition for log4j.xml. Do not alter this file.

If your application uses Log4J, then this configuration will apply also for the MCPA API. If not, you may put the two files in your classpath. If no configuration is available, then no logging will occur. The API will work even without logging.

The following *categories* are most relevant for you to tune in log4j.xml, in order to get the logging information you desire.

- com.telenor.mcpaclient. This is the new MCPA API. Recommended log level is INFO.
- com.telenor.mcpa. This is the backwards compatible MCPA API. Recommended log level is INFO.
- com.telenor.mcpaclient.test. This package contains the SendMMS test application bundled with this API. Recommended log level is INFO.
- com.telenor.mcpacommon. This package contains classes that implement the MM7 SOAP protocol. It is used by the packages com.telenor.mcpaclient and com.telenor.mcpa. Recommended log level is WARN. NOTE: You should never program directly against any classes in this package, so try to avoid putting them in your programming editor's class-path.

Please refer to the Log4J documentation for further details on how to configure logging.

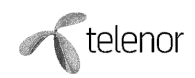

## MCPA Response Codes

Below is a list of response codes, with troubleshooting help. The list is based on the MMS specification, and not all codes will be returned by the MCPA server. Codes not returned by the current MCPA version is written in grey.

The MCPA server's response will also contain a "details"-field. You should always check the error details for hints on why your submission failed.

Please note that these codes only apply when using the new API in MCPASOAP.jar. When using the classes that are backwards compatible with MCPAPAP, the response codes are the old ones, described in the MCPAPAP documentation [MCPAPAP].

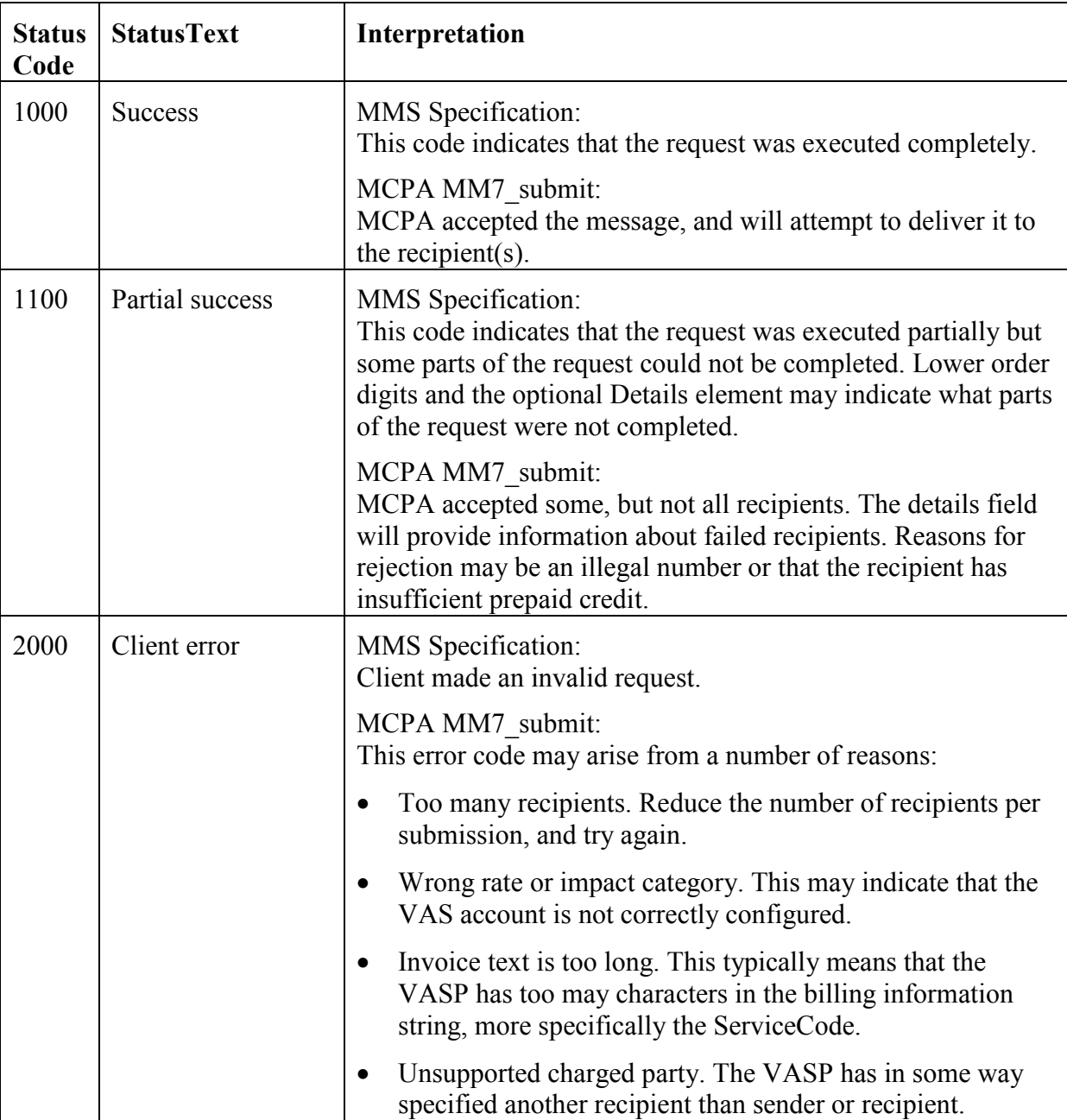

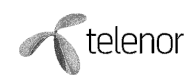

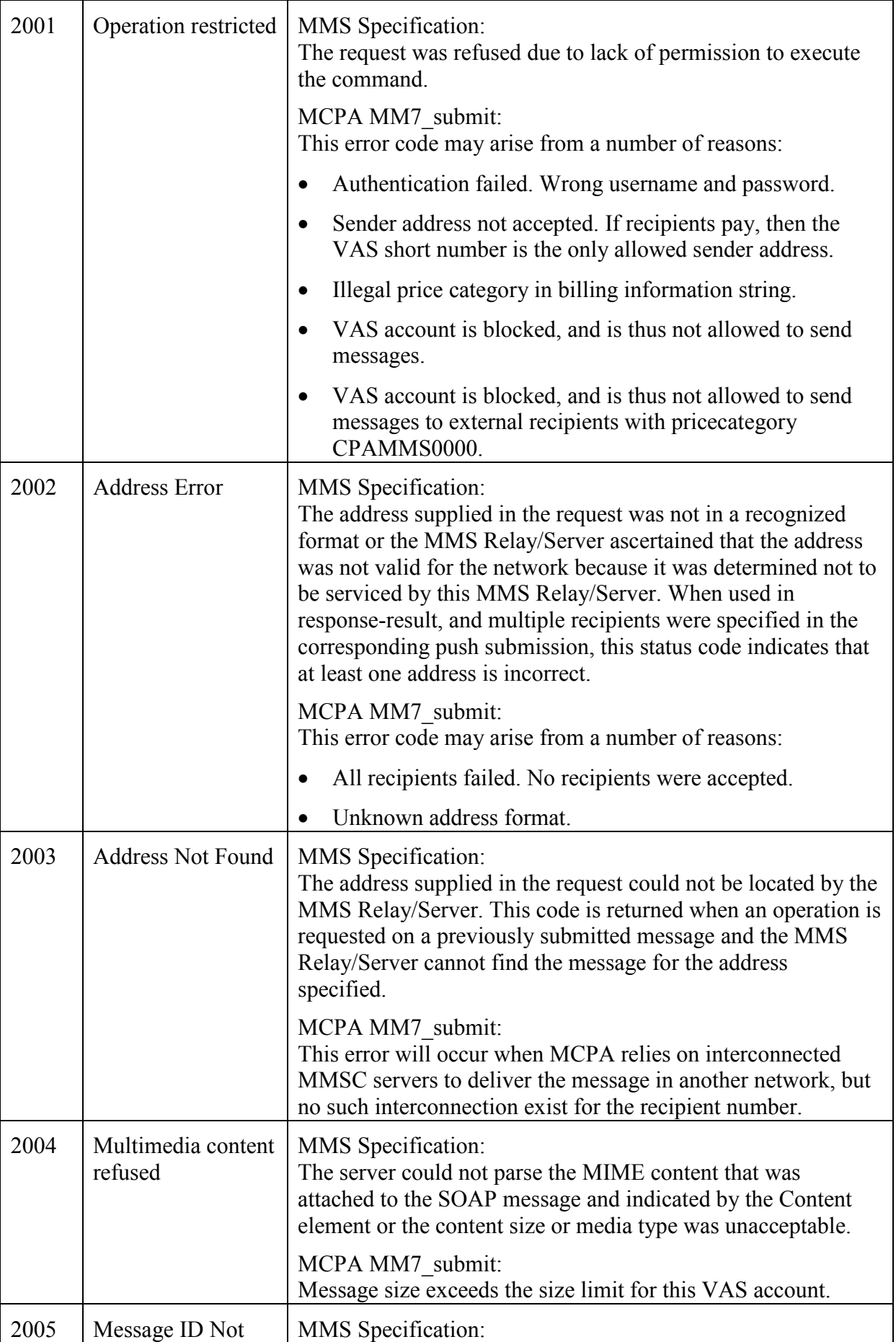

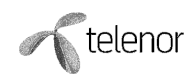

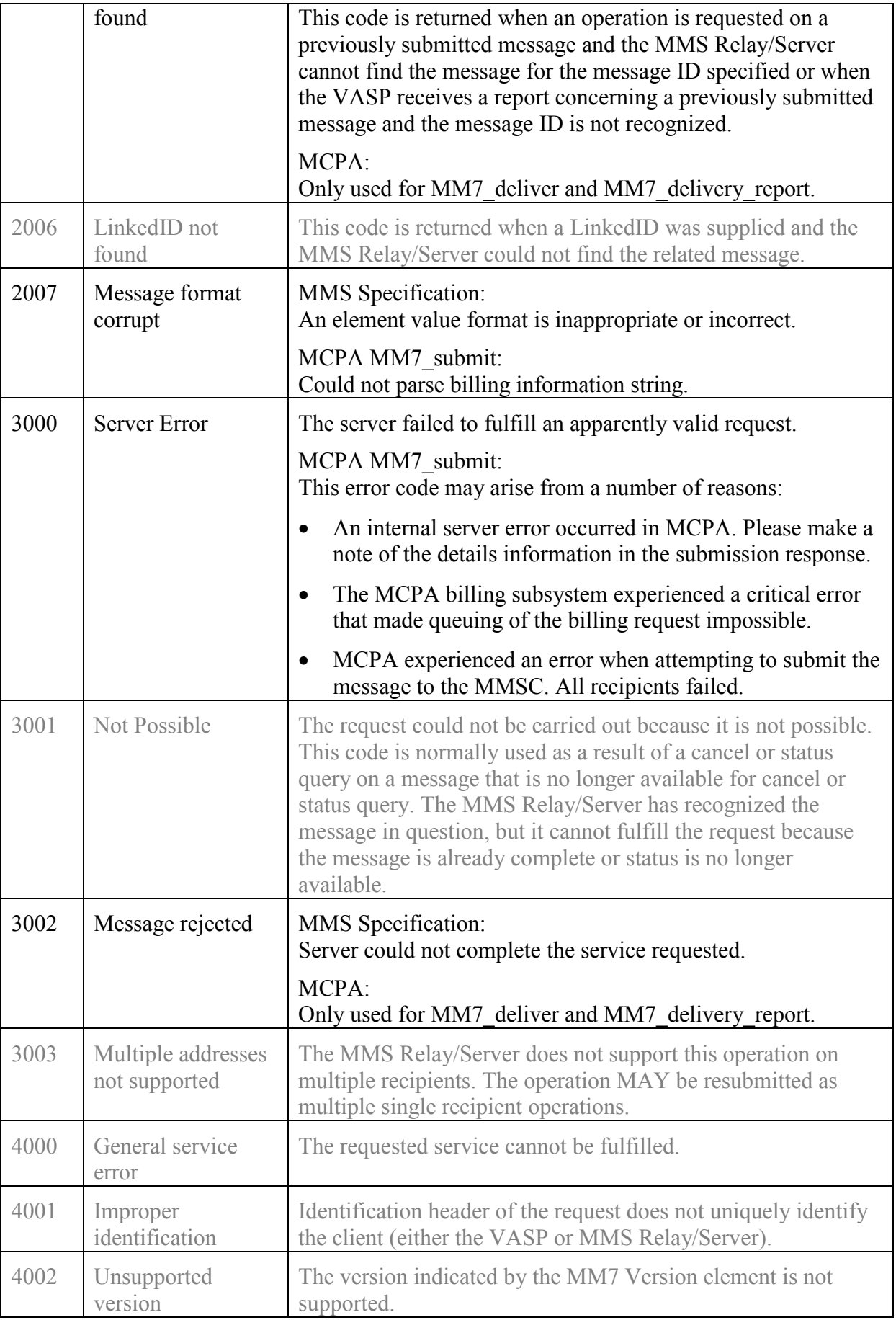

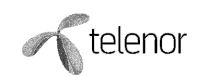

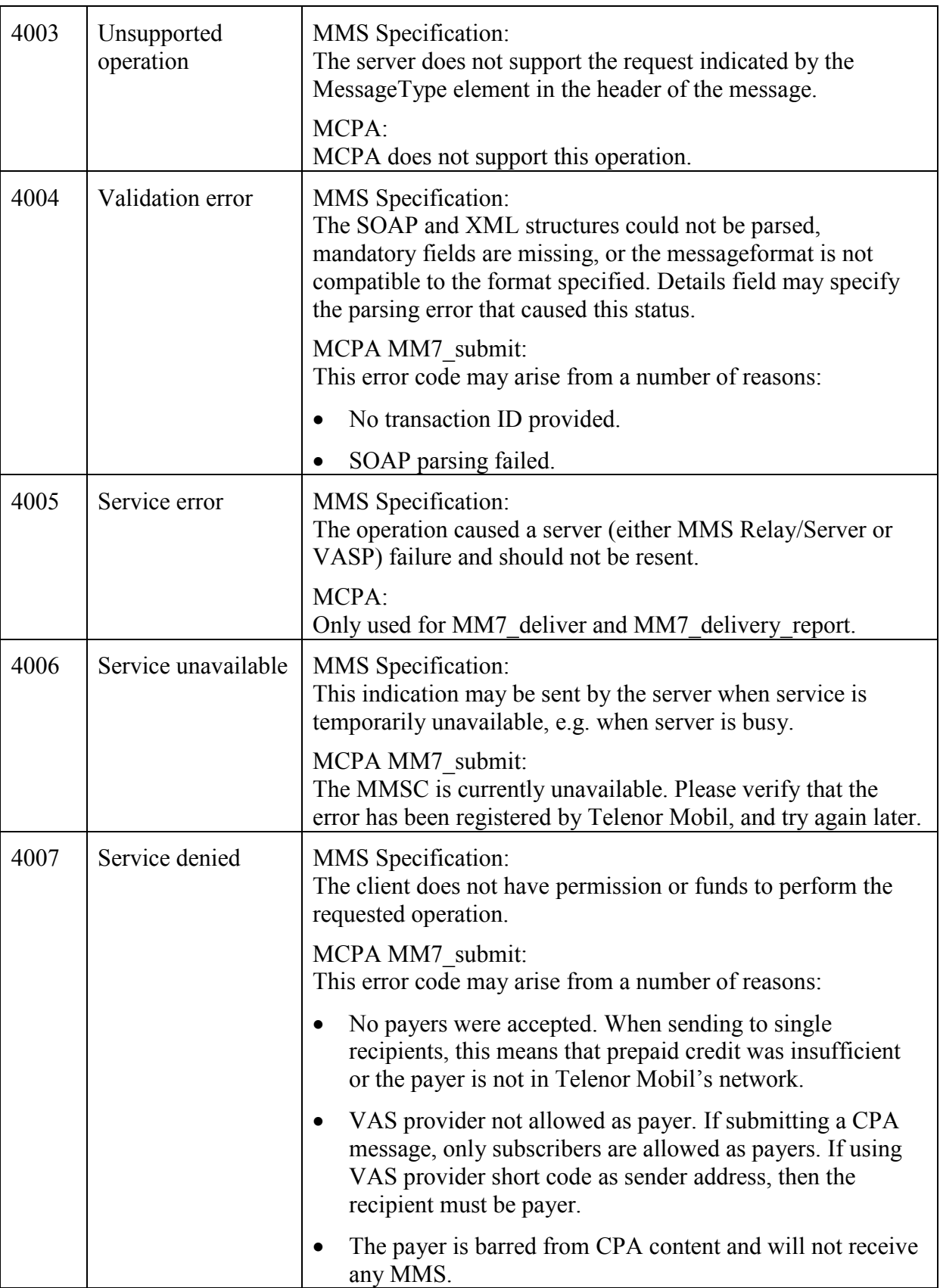

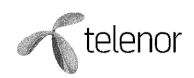

## Supported Billing/Submission Scenarios

The following section describes supported combinations of *sender, receiver* and *payer* when submitting messages.

## Addressing

Multimedia messages may be sent to one or more recipients. The recipient may belong to any operator with which Telenor Mobil has MMS roaming.

If the subscriber belongs to a service provider in Telenor Mobil's network, then she may not be provisioned with the MMS service. In that case, MMS will not work, and she must contact her service provider's customer service, to be provisioned with MMS.

Norwegian numbers may be either eight digits (xxxxxxxx) long, with country code  $(47xxxxxxx)$ , or with international prefix and country code  $(+47xxxxxxx)$  or 0047xxxxxxxx). Foreign numbers must have international prefix and country code.

When sending to multiple recipients, the recipient addresses must be unique per submission. Duplicate recipient addresses will be removed.

## Billing for CPA MMS

For CPA MMS, the payer may be either sender or recipient, but must be a Telenor Mobil subscriber, or a subscriber of any of Telenor Mobil's service providers.

Submitting to a list of recipients, where the recipients pay is allowed. When the sender pays for a submission to multiple recipients, the payer is charged the price of the message, multiplied with the number of recipients.

It is allowed to submit with your VAS provider short number as from-address, provided that the recipient pays. Also note that most MCPA accounts are configured so that a subscriber's number in the from-field will be replaced with your short number.

The *time of billing* is worth some extra attention. *Prepaid* subscriptions are billed upon submission. But if a delivery report indicates that the message was not delivered, the subscriber is refunded. *Postpaid* subscribers are billed when a delivery report indicates that the message was successfully delivered. And submissions to recipients that are external to Telenor Mobil's MMSC will be billed upon submission, as no delivery reports are available. This billing procedure enables more precise billing, which is important to ensure that the endusers get a good experience from using your service.

### Billing for MMS Access

For MMS Access, there is only one billing scenario: The sender must always be defined as the payer, and the sender address must always be the five-digit VAS provider short number.

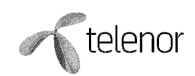

## Future Functionality

The following features are planned for future MCPA releases.

## Digital Rights Management

MCPA will implement support for Digital Rights Management (DRM), when Telenor Mobil's MMSC supports this functionality. DRM support will probably be limited to the features supported by the standard MM7 interface [ETSI123v5].

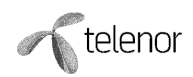

## **Hints**

When using Weblogic 8.1 there may encounter ClassCastExceptions. Here are some hints for fixing them:

• Force Weblogic 8.1 to use another SoapMessage Factory then the one that comes with Weblogic 8.1. This is done by adding a Java system property in the command line that starts the Weblogic 8.1

- Djavax.xml.soap.MessageFactory = com.sun.xml.messaging.saaj.soap.MessageFactoryImpl

- Isolate the web applications lib classes so that they are preferred during class loading and not the ones for Weblogic 8.1. This is done by adding, "prefer-web-inf-classes" to "true" in the web.xml file for the application. Also all the MCPA libs must be put under the applications WEB-INF/lib.
- To read more about ClassCastException see http://support.bea.com/application\_content/product\_portlets/support\_patterns/wls/Clas s Cast Exceptions Pattern.html#Using Prefer-web-inf-classes feature

## References

These are the external references used in this document.

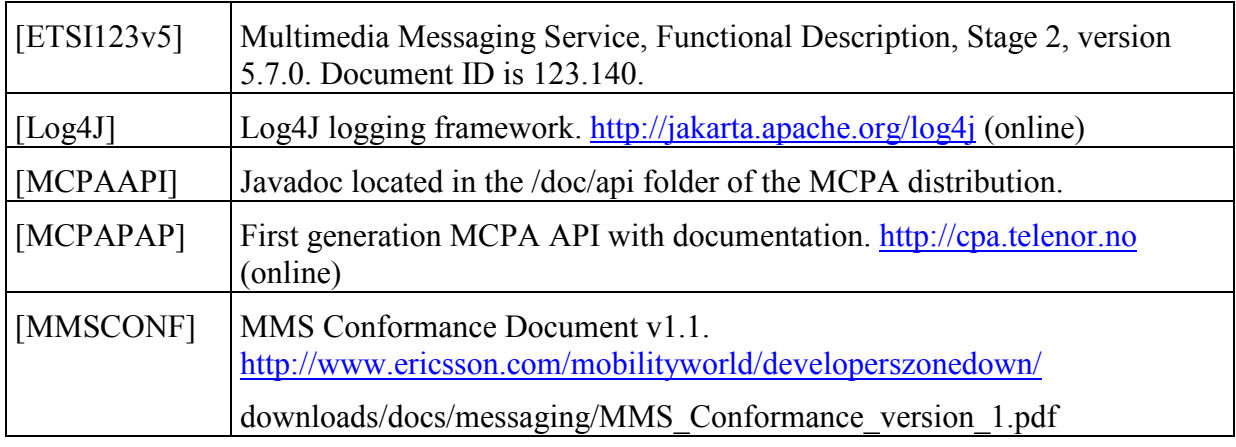

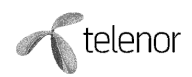

## Appendix A – Using Backwards-Compatible API

## API from april 2004

For those of you that need to postpone using the new MCPA API, the two old classes MMSMessage and MMSReceive are still available for submitting and receiving messages. They are almost backwards compatible, in the sense that some methods have been removed, since they were not possible to migrate between the PAP and SOAP interfaces. But the most widely used send methods are still available. Minor changes must be made for receiving messages.

Please refer to the Javadoc [MCPAAPI] for package com.telenor.mcpa.pap for details about programming with these classes. Their use is deprecated, and they will not be supported in future releases of the MCPA API. You should therefore migrate to the new API. This will enable you to receive delivery reports and charge recipients as well.

#### Procedure for migration

- 1. Replace the libraries that belong to the old MCPAPAP API (jcert.jar, jdom.jar, jnet.jar, jsse.jar, MCPAPAP.jar and xerces.jar) with the libraries that belong to the new MCPASOAP API (commons-logging.jar, dom4j.jar, log4j.jar, MCPASOAP.jar, mm7common.jar, saaj-api.jar, saaj-ri.jar, xml-apis.jar). Leave the libraries that are common for the two APIs (activation.jar, mail.jar). You should obviously leave any of the deprecated libraries, if your own code depends upon them, but be sure to remove the MCPAPAP.jar.
- 2. Modify your application's class-path, to include the new JAR files instead of the old ones.
- 3. Recompile your application. If you used any of the methods that are no longer supported, you will have to modify your code to make it compile. If your application do not receive multimedia messages, and you use send methods that are still supported, and you feel brave; then you may skip recompiling, and proceed to the next step in the migration procedure.
- 4. Change your MMSC URL to refer to MCPA instead. The MCPA support team  $(\text{dtr}\omega)$  (detertion term) will provide you with your new settings. If your application receives messages, then please inform the support team of the new URL to your receiver. If migrating production traffic, then make sure that you migrate at the same time as Telenor Mobil reconfigures the URL. These two events must be synchronized.
- 5. Restart your application.

This procedure should be sufficient for a successful migration to the new MCPA server. If you want to use the logging feature of this API, then please refer to the section "Logging" for details on how to configure Log4J.

You should make sure that your Java Servlet responds to HTTP GET requests, as described in the section "Implementing HTTP GET for Connection Testing".

Please note that the file mime.types still must be available to the Activation library. Refer to the section "mime.types" for details.

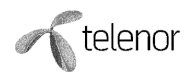

Also note that the response codes when submitting to MCPA have not changed from MCPAPAP to the backwards-compatible version of MCPASOAP.

### API from May 2006

If you are not interested in the new features in this new API you don't have to do any changes in your application/MM7/Soap client.

This new API supports content-id and content-transfer-encoding for MO messages. To obtain the new parameters, please refer to the Javadoc [MCPAAPI] for package com.telenor.mcpaclient.MMSContentElement for details about programming with the new

methods getContentTransferEncoding() and getContentId(). If you are using your own MM7/Soap client the content-id and content-transfer-encoding will be found in the MM7 message from MCPA.

Here is a programming example:

```
MMSContentElement[] content = deliverMessage.getContent(); 
for (int i = 0; i < content. length; i++) {
    MMSContentElement contentElement = content[i]; 
String contentid = content[i].getContentId(); 
String contenttransferencoding=content[i].getContentTransferEncoding(); 
File directory = new File(contentDir + File.separator + basename);
             if (!directory.exists()) { 
                directory.mkdir(); 
 } 
String contentFilename = contentDir + File.separator + basename + File.separator 
+ contentElement.getName(); 
FileOutputStream fosp = new FileOutputStream(contentFilename);
fosp.write(contentElement.getDataAsBytes()); 
fosp.close(); 
          }
```
#### Procedure for migration

- 1. Replace the libraries that belong to the old MCPA API with the libraries that belong to the new MCPA API.
- 2. Change your application with the new get-methods.
- 3. Recompile your application.
- 4. Restart your application.

This procedure should be sufficient for a successful migration to the upgraded MCPA server.

This new API also support content-id for MT messages, but MCPA sets the content-id itself by using the filename, e.g. filename=Picture.jpg -> content-id=<Picture.jpg>

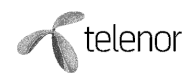

## Appendix B –Hints for MMS Applications

When developing MMS applications, there are a few guidelines that will help you develop a working application.

## Verify Your Billing

Verify that billing works. Use your service with a prepaid subscription, and verify that the correct amount is withdrawn from the prepaid account. It is your responsibility that the billing information for each submission is correct.

### Test Your Content

Make sure that your content works on every MMS terminal, or adapt your content to make use of the user's specific terminal. To make your content work on a maximum number of terminals, make sure that you conform to the MMS Conformance Document [MMSCONF]. However, experience has shown that some terminals add further restrictions to the guidelines in the conformance document.

During autumn 2003, the following guidelines proved to work on all available MMS terminals:

- Maximum image size should be 96 x 64. Text readability is best when anti-aliasing is used in GIF files. Use a maximum of 256 colours. Using the Browser Safe Palette (search the Internet) is recommended. Usually, GIF is best for logos, and JPG for pictures.
- If possible, use short filenames (8+3). This makes SMIL work on all terminals.
- Your SMIL file should look something like this (which conforms to the MMS Conformance Document):

```
<smil>
    <head> 
       <layout> 
           <root-layout width="160" height="140"/> 
           <region id="Image" width="160" height="120" left="0" top="0"/> 
           <region id="Text" width="160" height="20" left="0" top="120"/> 
       </layout> 
    </head> 
    <body> 
      <par dur="10s">
          <img src="image.gif" region="Image" /> 
           <text src="text.txt" region="Text" /> 
      \langle/par\rangle </body> 
\langle/smil>
```
## Be User-Friendly

Check the MMSC response you get when submitting messages, and use detailed error messages telling the user if something went wrong. If the submission failed, she should try

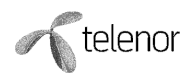

again later. If her prepaid credit is too low, she should recharge her account, etc. This helps the user complete her purchase of your service.

### Performance Hint

If your recipient list is longer than the maximum allowed number of recipients per submission, e.g. 25, then you should partition your list into shorter lists, which you send sequentially or in parallel.

When sending to lists, maximum throughput is achieved by sending short lists of 10-15 recipients, and in parallel. Try to send to ten and ten recipients, with e.g. five simultaneous sender threads. This way, you gain maximum from parallelism in server-side processing.

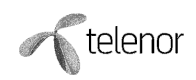

## Appendix C – Configuring Your Terminal

Depending on which instance of the MCPA server you connect to, you need different MMS settings on your terminal.

Most terminals support multiple MMS settings, and enable you to easily switch between them. Please note that WAP 2.0-compliant terminals may communicate using TCP/IP instead of WAP. This affects your terminal settings.

## Production MCPA

The production MCPA uses the production MMSC for sending and receiving messages, and you must therefore configure your terminal to use the production MMSC. Most terminals are already pre-configured at point of sale, but you can also set up your terminal at http://telenormobil.no.

If your terminal is not already correctly configured, and you desire to do this manually, the settings are as follows…

#### MMS Application Settings

• Server: http://mmsc/

#### (WAP) Proxy Settings

- IP-address: 10.10.10.11
- Port 9201 for WAP stack, or 8080 for TCP/IP.

#### GPRS Data Settings

- APN: mms
- Username: Std (Actually, any text will do. Authentication is not based on password)
- Password: Std (Actually, any text will do. Authentication is not based on password)

### Test MCPA

The test instance is used for functional testing of your application, and testing before you receive an account on the production MMSC.

The test MCPA server uses the test MMSC for sending and receiving messages, and you must therefore configure your terminal to use the test MMSC. While your terminal is configured to use the test MMSC, you cannot send messages to subscribers on the production MMSC, or receive messages from subscribers on the production MMSC.

Use the following settings…

#### MMS Application Settings

• Server: http://mmsc:10021/mmsc/

#### (WAP) Proxy Settings

• IP-address: 212.17.144.72

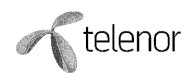

• Port 9201 for WAP stack, or 8080 for TCP/IP stack

#### GPRS Data Settings

- APN: mmstest
- Username: Std (Actually, any text will do. Authentication is not based on password)
- Password: Std (Actually, any text will do. Authentication is not based on password)

Only registered subscribers may send messages through a MMSC. The test MMSC has a feature called 'auto-subscription'. You activate your subscription by sending a MMS (to yourself or someone else on the test MMSC). Your sending will fail the first time, and autosubscription is then activated. Your second sending attempt will succeed, provided that everything works as expected.

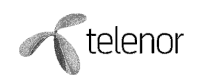

## Appendix D – SOAP Implementation Guide

This document primarily describes how to connect to the MCPA server using a Java API. If you do not want to use this API, e.g. because you are using another programming environment than Java, then this appendix may assist you in implementing your own MM7/SOAP client.

MCPA release 2 implements the MM7 interface specified in the MMS Functional Specification [ETSI123v5]. Please note that document version 5.7.0 has been used. MCPA states compliance with MM7 version 5.5.0.

### Implemented MM7 Messages

The following MM7 messages are implemented. For every message, the optional information elements in the specification are listed, with a note on how MCPA implements this. Please refer to the MMS Functional Specification for a list of mandatory and conditional information elements.

#### MM7\_submit.REQ

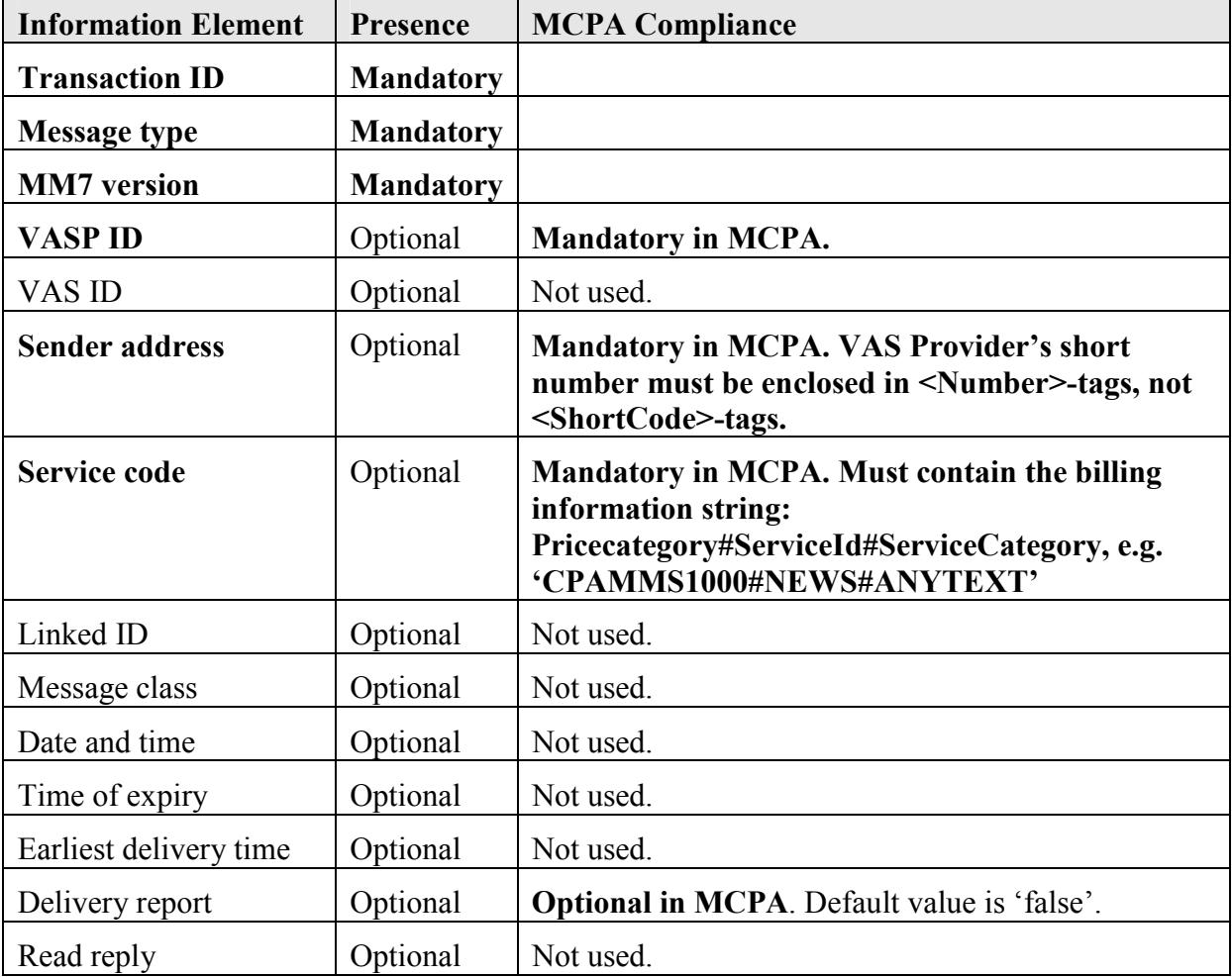

The table below states the compliance level for the information elements.

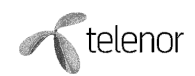

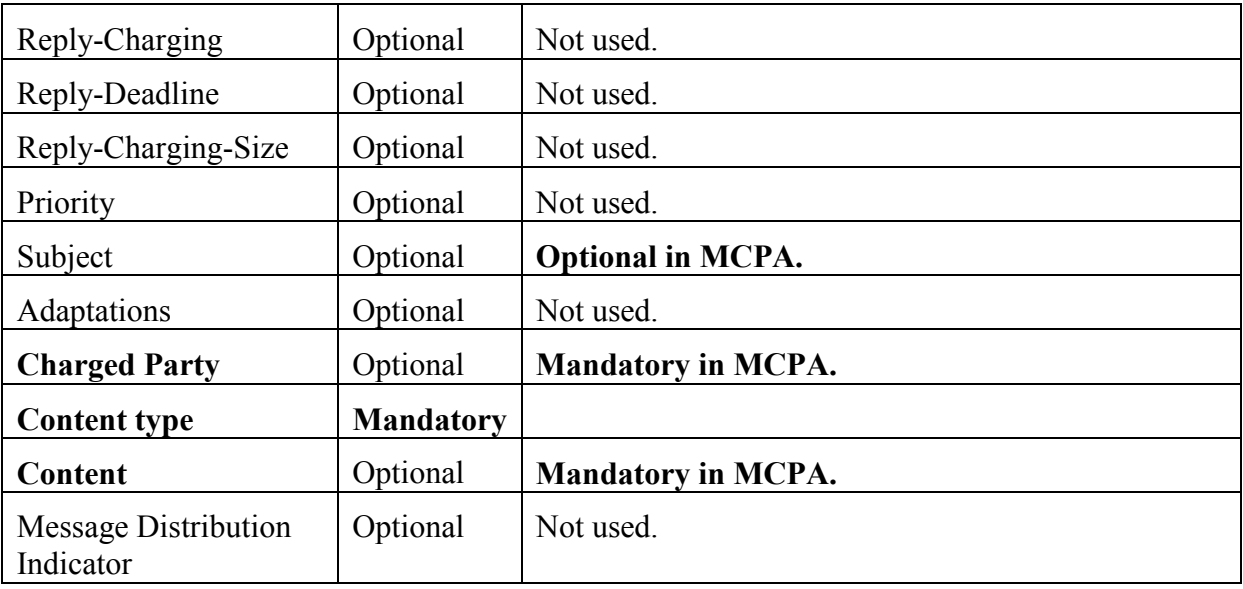

#### MM7\_submit.RES

The table below states the compliance level for the information elements.

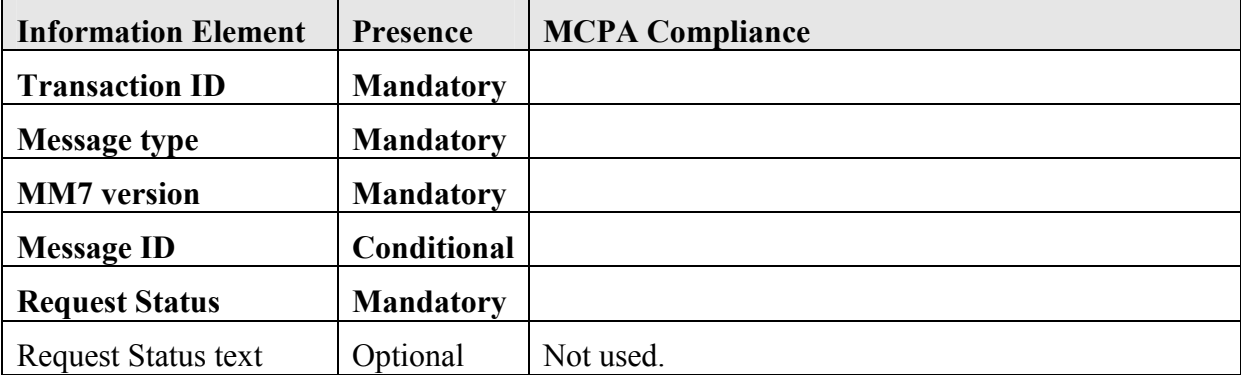

#### MM7\_deliver.REQ

The table below states the compliance level for the information elements.

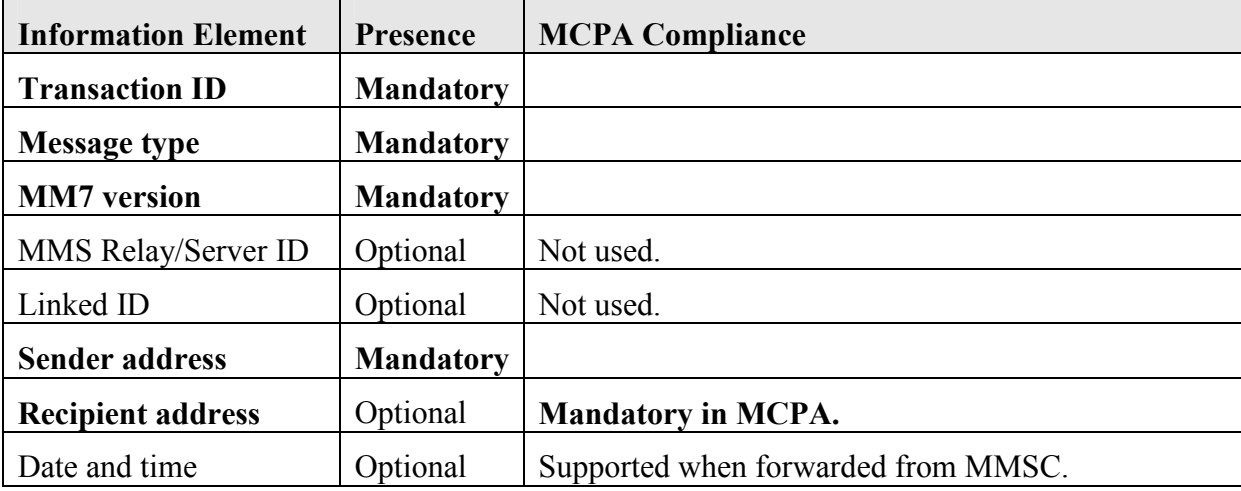

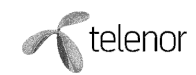

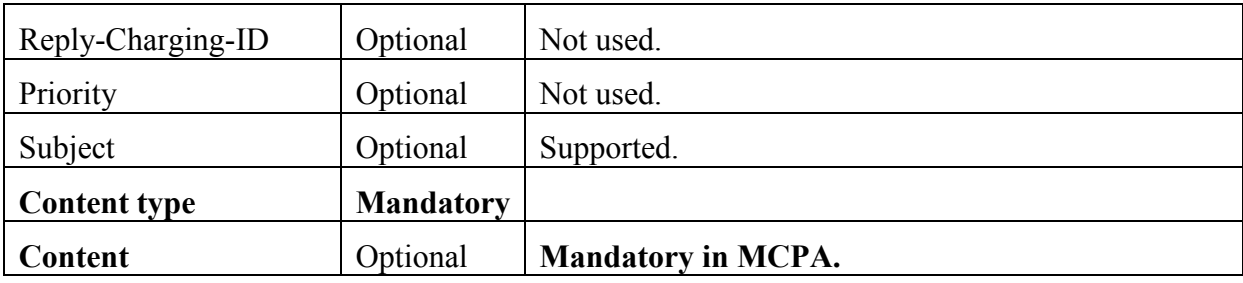

### MM7\_deliver.RES

The table below states the compliance level for the information elements.

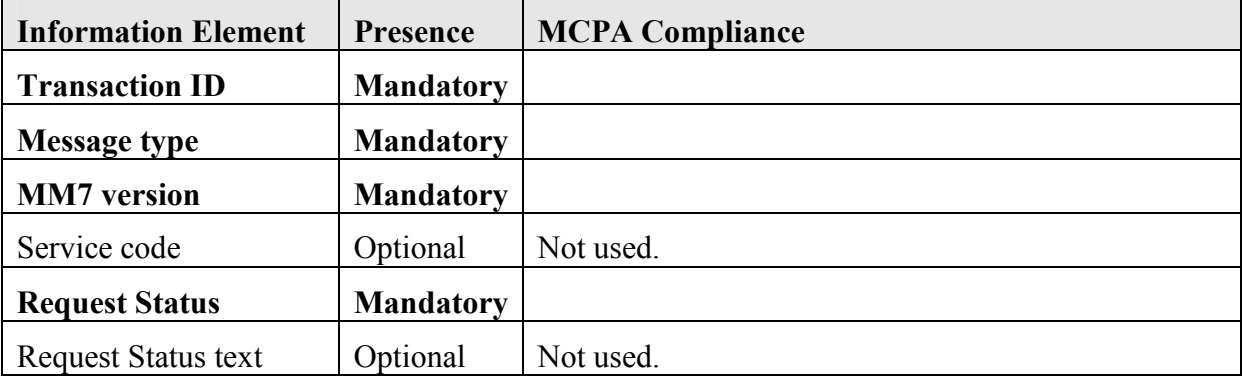

### MM7\_delivery\_report.REQ

The table below states the compliance level for the information elements.

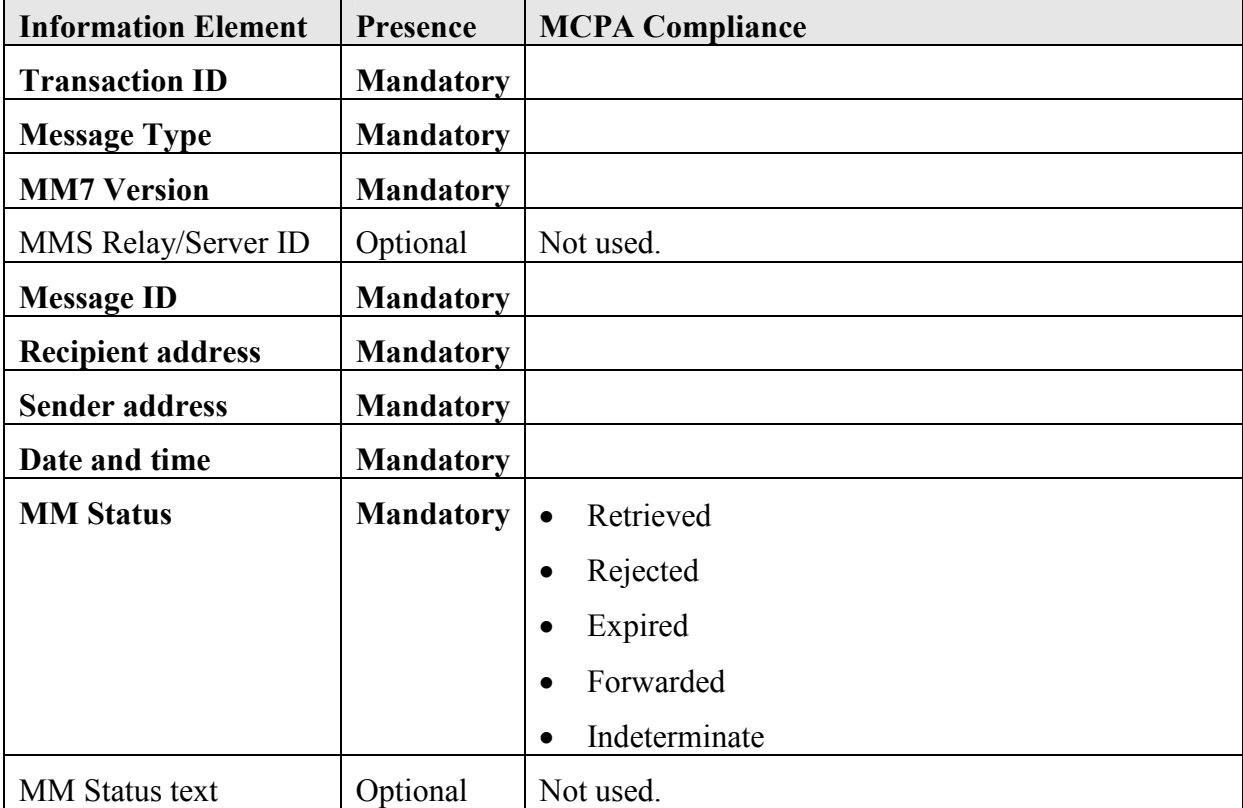

Please refer to the API Javadoc [MCPAAPI] for class com.telenor.mcpaclient.DeliveryStatus for details on delivery report statuses.

telenor

### MM7\_delivery\_report.RES

The table below states the compliance level for the information elements.

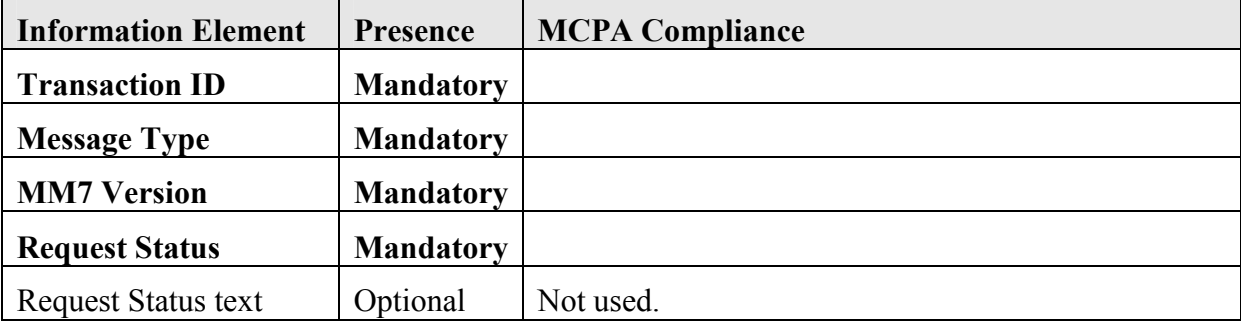

### Unsupported MM7 Messages

The following messages are not supported by MCPA:

- MM7 cancel.REQ
- MM7 cancel.RES
- MM7 replace.REQ
- MM7 replace.RES

## Transfer-Encoded Response

If your client submits a request using HTTP 1.1, then MCPA may respond with a chunked encoded response. Support for chunked transfer-encoding is mandatory in HTTP 1.1.

## Connection Testing

You should make sure that your application responds to HTTP GET requests, as described in the section "Implementing HTTP GET for Connection Testing".